# **Technical Bulletin**

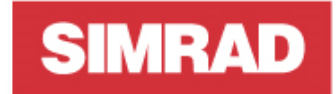

**TB-137844 / August 12, 2020**

### **R2009-R3016 Radar software patch release V18.3-61.1.166**

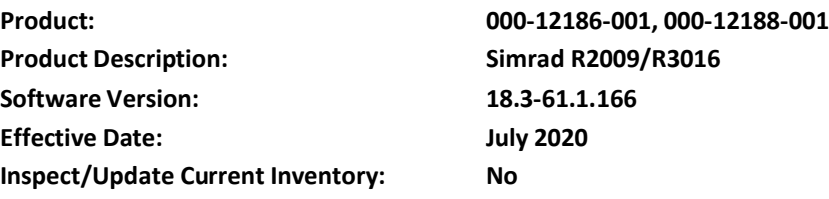

We are pleased to announce a new software patch release for the R2009/R3016. This release allows the user to retain the user maps configuration after a power cycle of R3016.

### **User Maps**

User maps are geographical navigation tools (available only on R3016) that are drawn on the radar image to provide a definition of a channel, or restricted or dangerous area. Once drawn, they can be saved in the radar memory for selection at another time.

The maps dialogue is selected from the PPI symbols menu. Here you can select and deselect the maps. It is important to select "save" after the selecting or deselecting the maps, as shown.

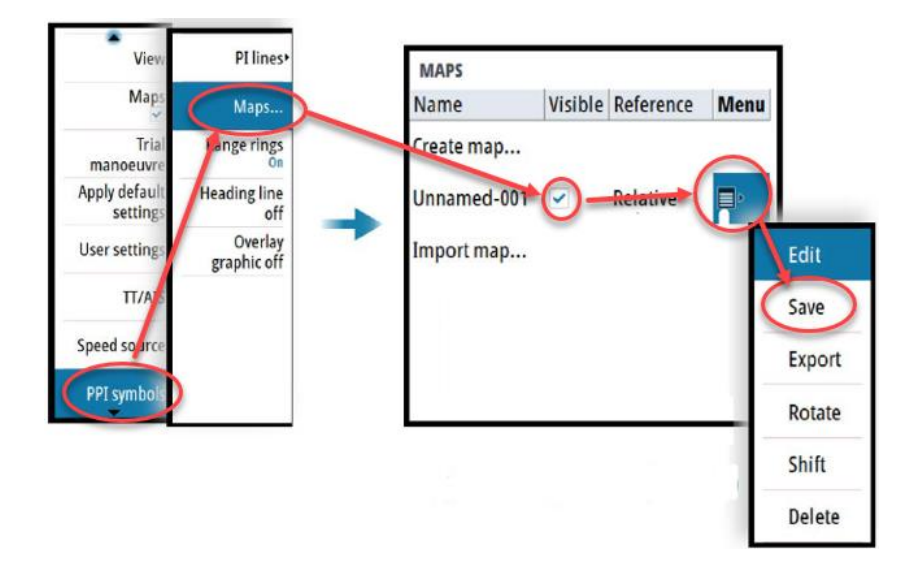

#### **To upgrade the software:**

- 1. Download the software file from [www.simrad-yachting.com](http://www.simrad-yachting.com/) or [www.navico](http://www.navico-commercial.com/)[commercial.com](http://www.navico-commercial.com/)
- 2. Copy the file into the root directory of a SD Card (do not place the file into a folder on the card).
- 3. With the R2009 or R3016 turned off, insert the SD card into the card reader of the radar display.
- 4. Turn on the radar and the update will be applied automatically.
- 5. Once the update progress bar has reached the end, you will be prompted to reboot the radar. Cycle power to complete the upgrade.

## **PC User Map Editor**

In conjunction with this software release, we now have available a User Map Editor program, which allows users to create and modify user maps from a PC. The maps can then be imported into the radar via USB memory stick or SD card. This program is available free of charge, and can be downloaded from Navico System Builde[r https://systembuilder.navico.com/](https://systembuilder.navico.com/) 

1. Open System Builder and log on with your dealer credentials. Click on the software button and in the search field, type PC. This should populate the product description field with R3000-R5000 User Map Editor PC tool.

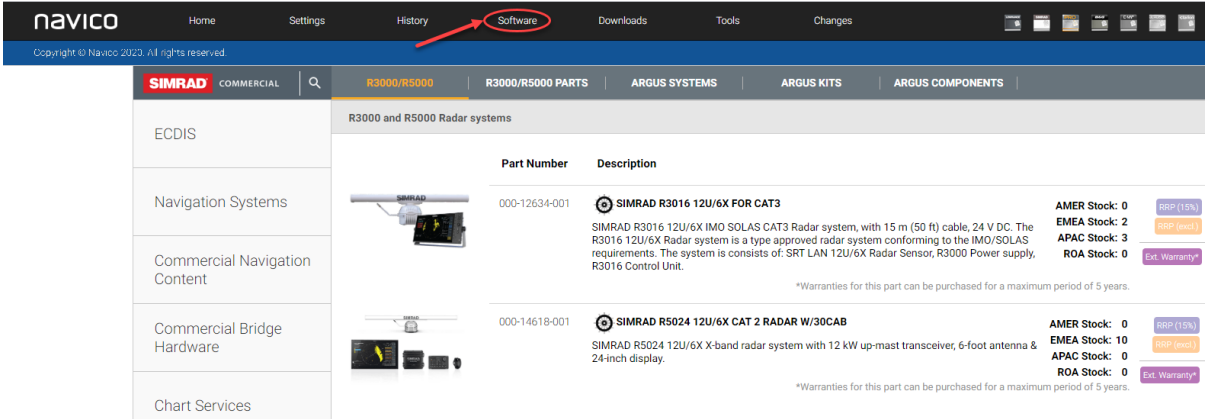

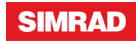

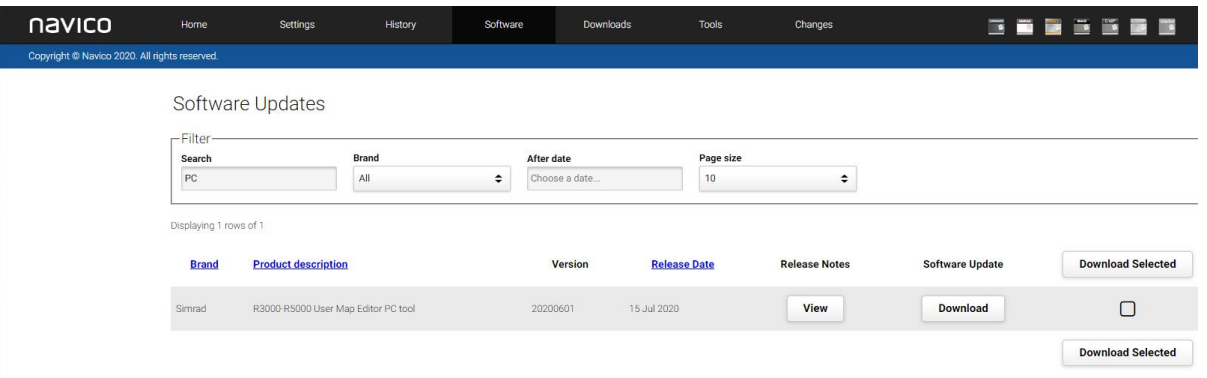

- 2. Download the software using the downlad button.
- 3. This will download a zipped file which contains PCToolUserMap and a Product Brief on the User Map Editor.
- 4. Save these files to a folder on your PC and use the PCToolUserMap file to open the program.

#### **For more information:**

Order Support: (800) 324-4737 x4702 Technical support: (918) 438-8668 You may also send any inquiries via email to the addresses listed below, according to your sales-group classification:

- [orders@navico.com](mailto:orders@navico.com)
- [cmd.service@navico.com](mailto:cmd.service@navico.com)

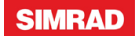